## **Ärzte-Verwaltung**

Dieser Dialog kann entweder mit Strg + A oder einem Klick mit der **LMT** auf *Stammdaten > Ärzte* in der Seitenleiste geöffnet werden.

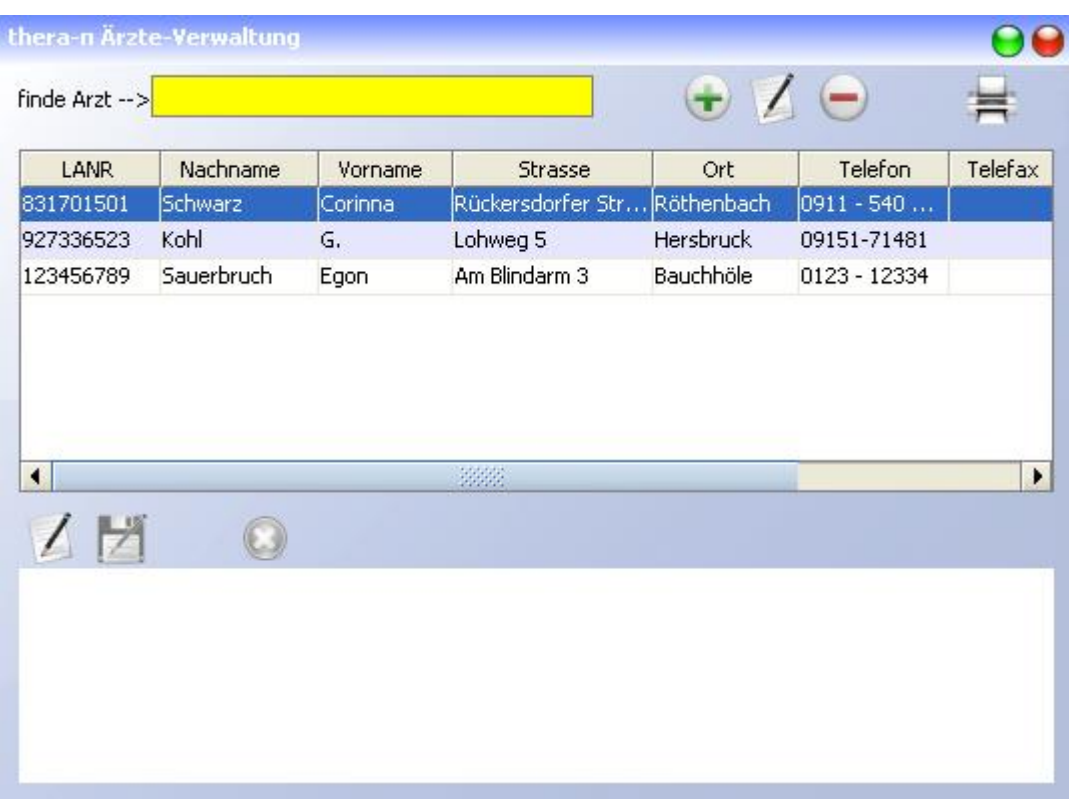

- *Finde Arzt*: hier kann nach Ärzten gesucht werden. Die möglichen Suchkriterien werden weiter unten aufgelistet.
- Legt einen neuen Arzt an
- Editiert den markierten Arzt in der Liste
- Löscht den markierten Arzt in der Liste **(wird nicht empfohlen!)**
- Listet Vorlagen für Briefe an Ärzte, die unter *Systeminitialisierung > Stammdaten Optionen > Arzt* definiert wurden.

Im **Notizfeld** unten gibt es folgende Funktionen:

- Aktiviert den Schreibmodus im Notizfeld.
- Speichert die Notiz.
- Bricht die Bearbeitung ohne Speichern ab.

## **Arzt anlegen / ändern**

Um einen neuen Arzt anzulegen, klicken Sie in der Ärzte-Verwaltung auf das

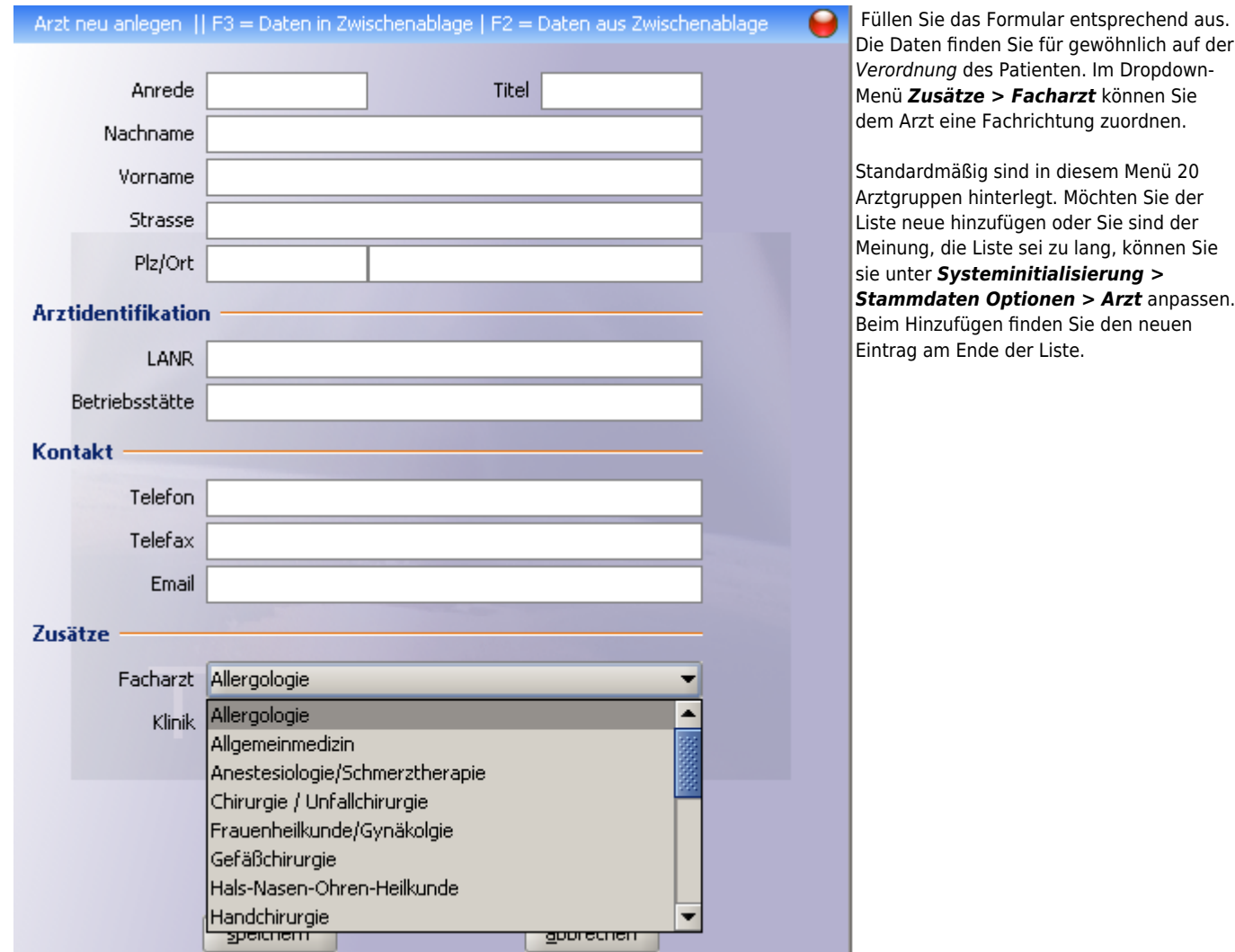

Die Liste der Arzt-Disziplinen wird in der Datei arzt.ini gespeichert. Hier kann auch die Sortierung angepasst werden.

## **Arzt suchen**

Geben Sie in das Suchfeld *Finde Arzt* entweder

- den **Nachnamen** des Arztes (listet alle erfassten Ärzte dieses Nachnamens auf)
- den **Vornamen** des Arztes (listet alle erfassten Ärzte mit diesem Vornamen auf)
- einen **Ort** (listet alle erfassten Ärzte an diesem Ort auf)
- die **LANR** (lebenslange Arztnummer) des Arztes (zeigt genau diesen Arzt an, wenn vorhanden)
- die **BSNR** einer Praxis (listet alle erfassten Ärzte dieser Praxis auf)
- den Namen der Gemeinschaftspraxis oder **Klinik**
- $\bullet$  die Facharzt-Disziplin (z. B. findet "zahn" alle Zahnärzte)

Ruft man die Arztsuche aus dem Patientenfenster oder über ein Rezept auf, kann der Arzt mit dem Button Übernahme in die Stammdaten des Patienten bzw. die Verordnung übernommen werden.

## **Arzt mit mehreren Betriebsstätten**

Ab Version 1.3.0 gibt es eine Warnung, wenn man Ärzte doppelt anlegen möchte. Dies kann mitunter nötig sein, wenn der Arzt an mehreren Betriebsstätten arbeitet, passiert aber häufig aus Versehen.

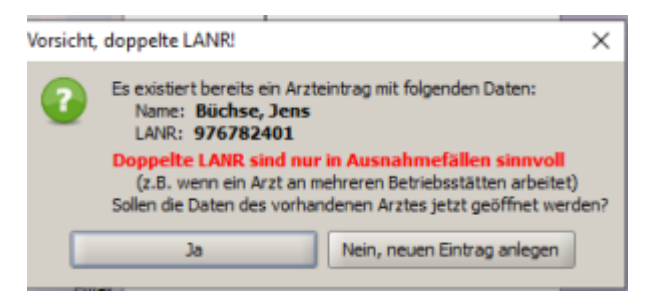

- · Wird Ja geklickt, wird kein neuer Arzt angelegt, sondern die Stammdaten des vorhandenen Arztes geöffnet.
- Wird Nein, neuen Eintrag anlegen geklickt, wird der Arzt mit neuer Betriebsstättennummer angelegt.

From: <https://www.thera-pi-software.de/dokuwiki/>- **Thera-π Wiki**

Permanent link: **<https://www.thera-pi-software.de/dokuwiki/doku.php?id=stammdaten:aerzte&rev=1695485834>**

Last update: **2023/09/23 18:17**

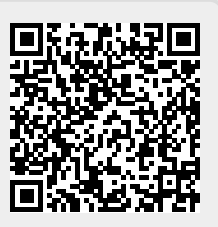